# 2D Module Command Manual

V19.09WHAN

# Chapter1 Summarize

The instructions in this manual are applicable to the series of 2D barcode recognition engines produced by **EVAWGIB**. The purpose is to enable users to quickly master the use of barcode identification engine, so that the engine can be controlled by the corresponding command. This document is intended for application software development engineers and users who want to learn more about the device.

This document lists the main functions of the module, including barcode reading, barcode support, command settings, advanced functions, etc.

# Chapter2 Using structures

#### Interface parameters

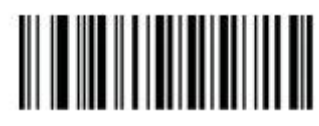

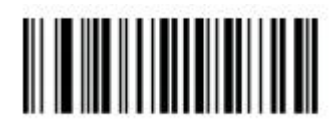

RS232 serial interface USB virtual serial port

(Virtual serial port may require additional driver installation) (Virtual serial port control equivalent) (Virtual serial port is not affected by baud rate)

Command interface: Serial port (TTL)

Serial port Baud rate: default 9600 (can be changed by setting bar code)

Data bit: 8bit

Stop bit: 1bit

Check bit: NONE

#### [Control](file:///D:/Program%20Files%20(x86)/Youdao/Dict/8.9.4.0/resultui/html/index.html) [command](file:///D:/Program%20Files%20(x86)/Youdao/Dict/8.9.4.0/resultui/html/index.html)

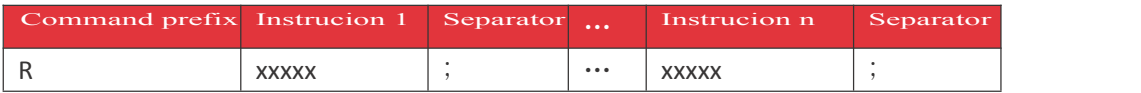

Description:

\*A single controlcommand is: Command prefix + Instruction + Separator.

E.g., set to manual read mode command -------- RDC000;

\*Multiple instructions are sent in batches, and each instruction node must end with a delimiter.

E.g., set to manual read mode and baud rate set to 9600 ------- RDC000;RBA030;

#### Command response

Each command will have the corresponding reply frame data, the reply format is as follows:

Correct Respond 0x06 ACK

Error Respond 0x15 NAK

### Chapter3 Parameter command list

E.g., set the prefix to ----- "ST" Enable the prefix command before setting the custom prefix ------- plus"=" and data "ST" Command step --------  $R$  DF010 R DA000 ="ST" Send instruction ---------- RDF010;RDA000;= "ST" E.g., Set the suffix to ------- "ED" Enable the suffix command before setting the custom suffix ------- plus "=" and data "ED" Command step: Enable suffix command ------ RDG010; [user-defined](file:///D:/Program%20Files%20(x86)/Youdao/Dict/8.9.4.0/resultui/html/index.html) suffix ------ RDBO00; [equal](file:///D:/Program%20Files%20(x86)/Youdao/Dict/8.9.4.0/resultui/html/index.html) [sign](file:///D:/Program%20Files%20(x86)/Youdao/Dict/8.9.4.0/resultui/html/index.html)  $---$  = suffix data ------- "ED" Send the instruction -------- RDG010;RDB000;= "ED" Returns the result ------- 0x06

There are two types of commands, one of which is to directly set the value of register variables, such as setting baud rate and setting keyboard language. The other type is the command that requires parameters, such as setting the prefix, setting the suffix, setting the shortest read length, etc, and parameters are set in decimal numerical form.

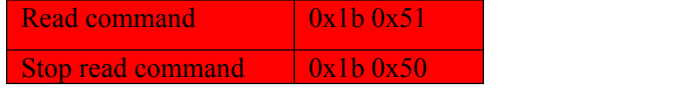

#### Set the command parameter list

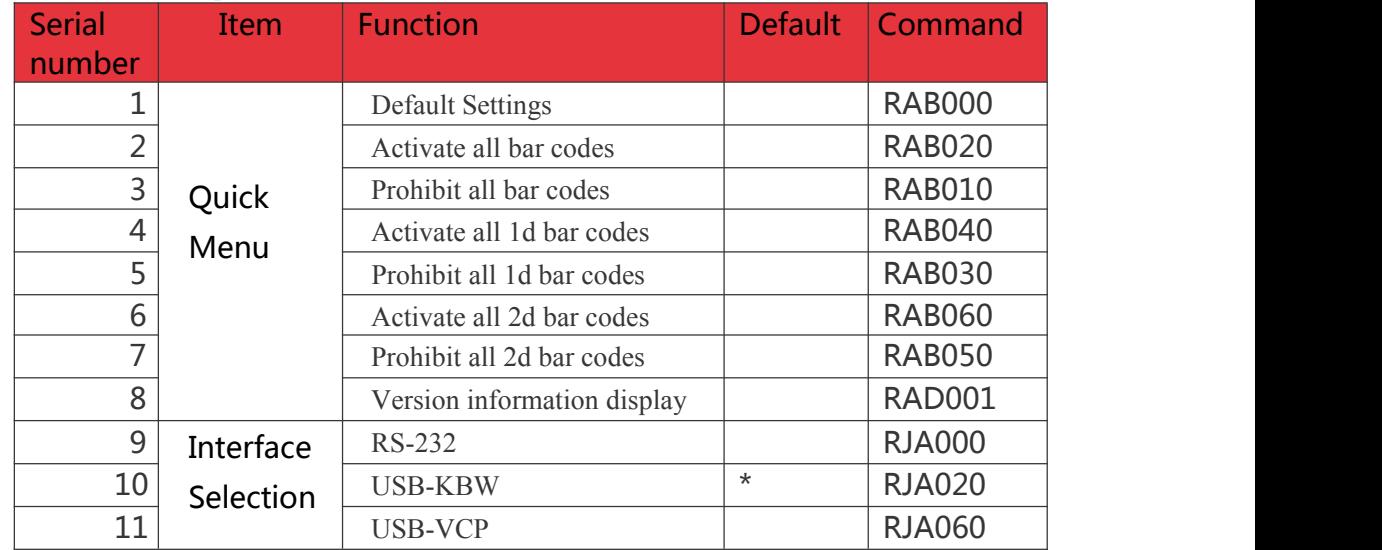

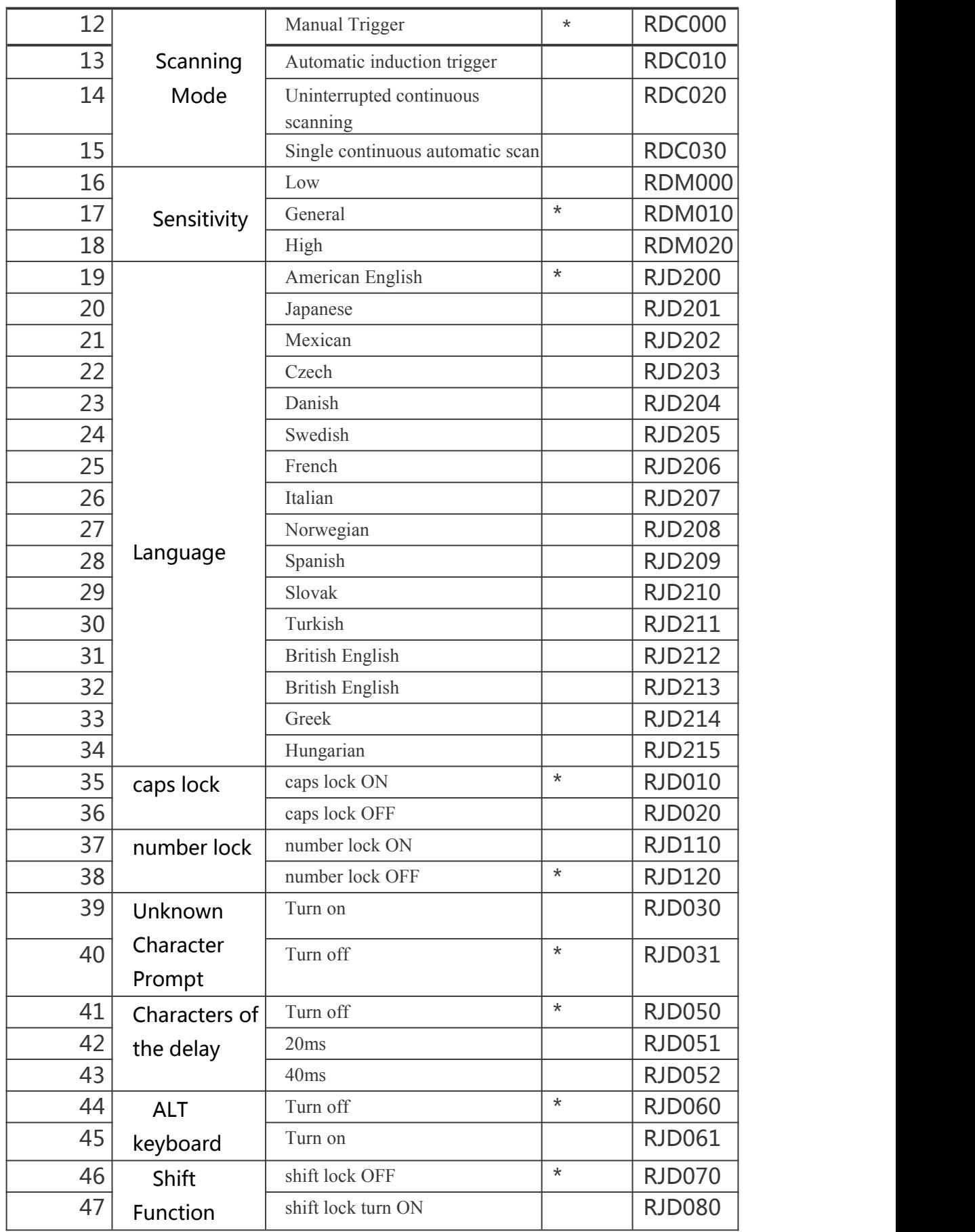

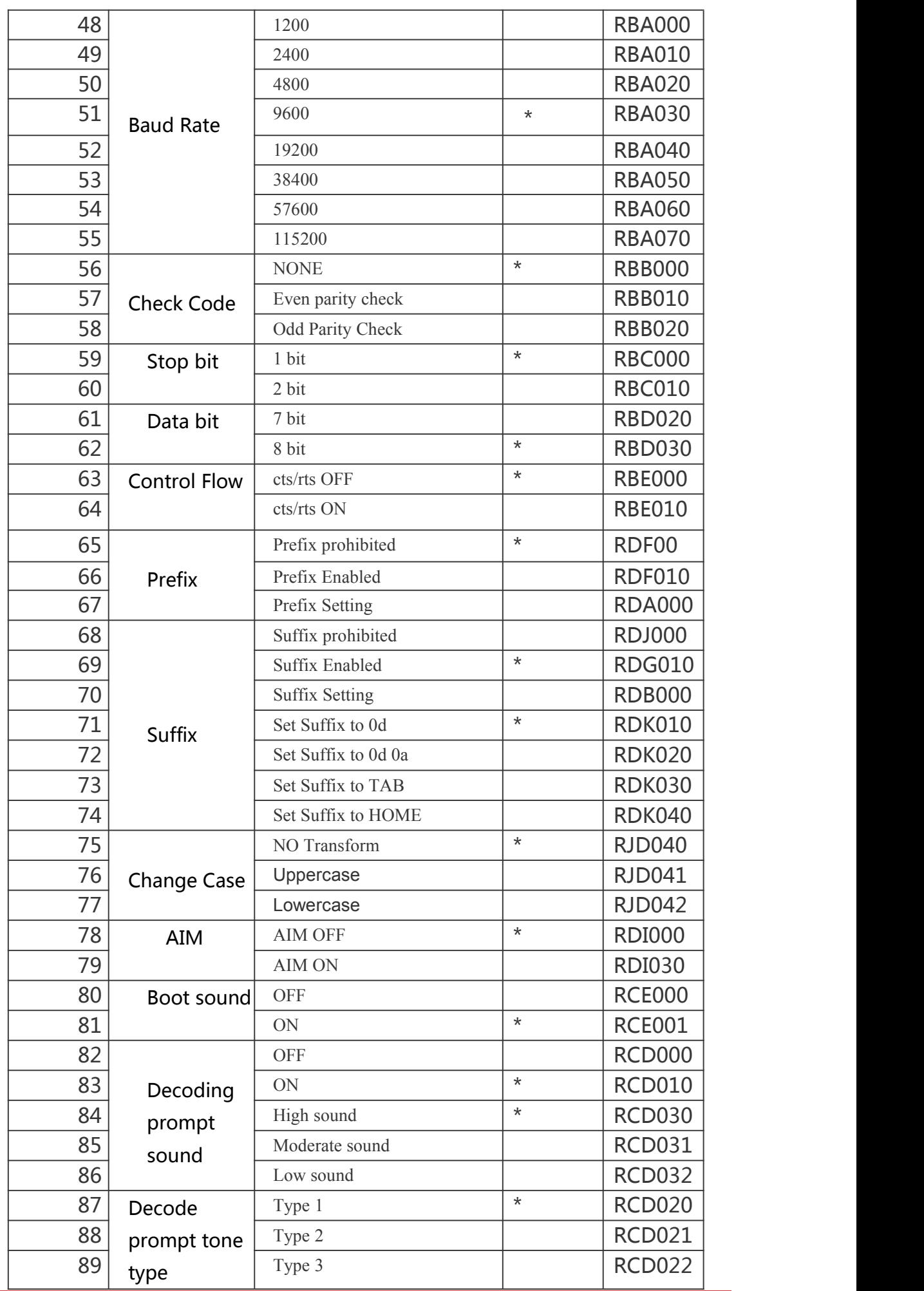

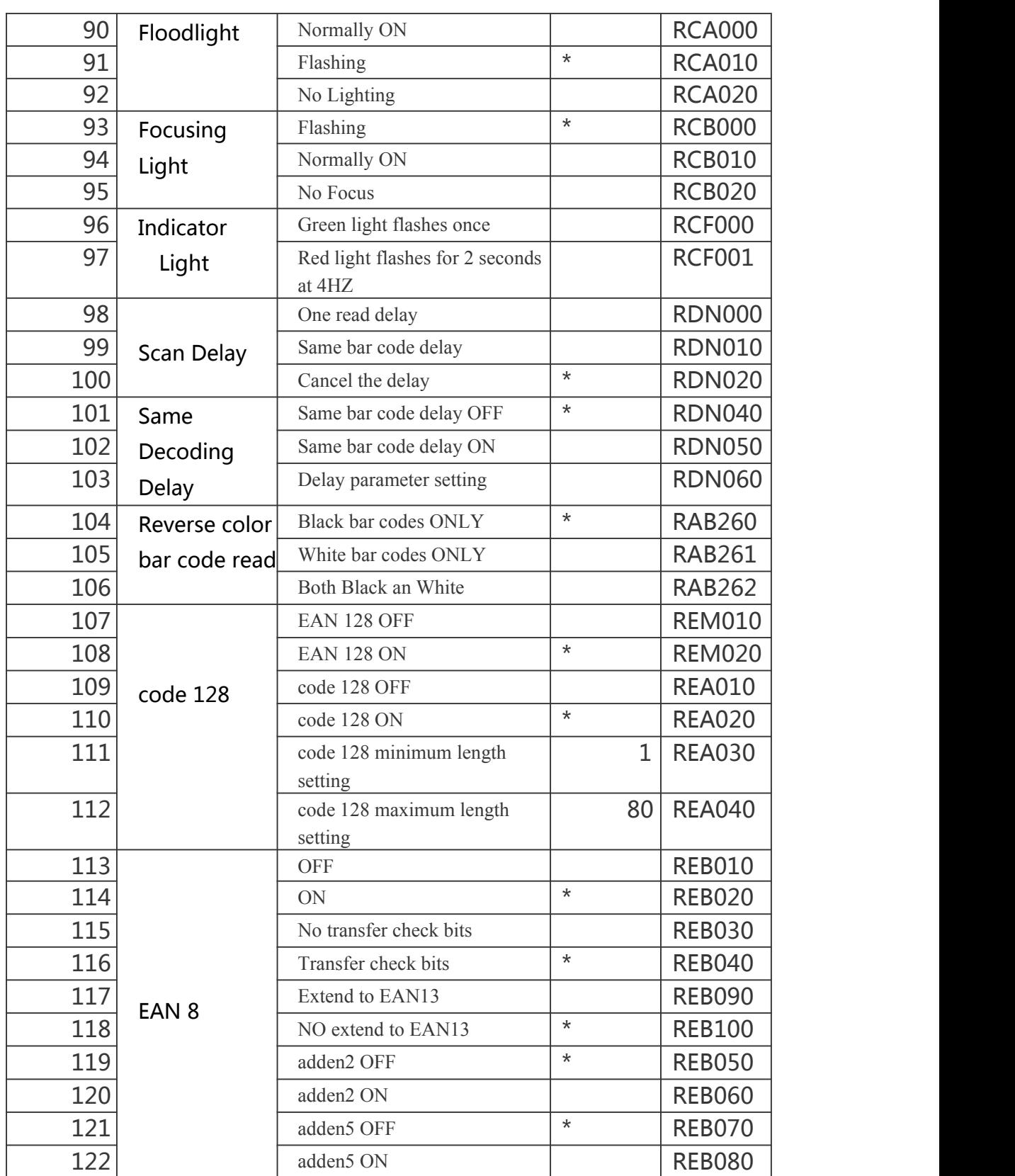

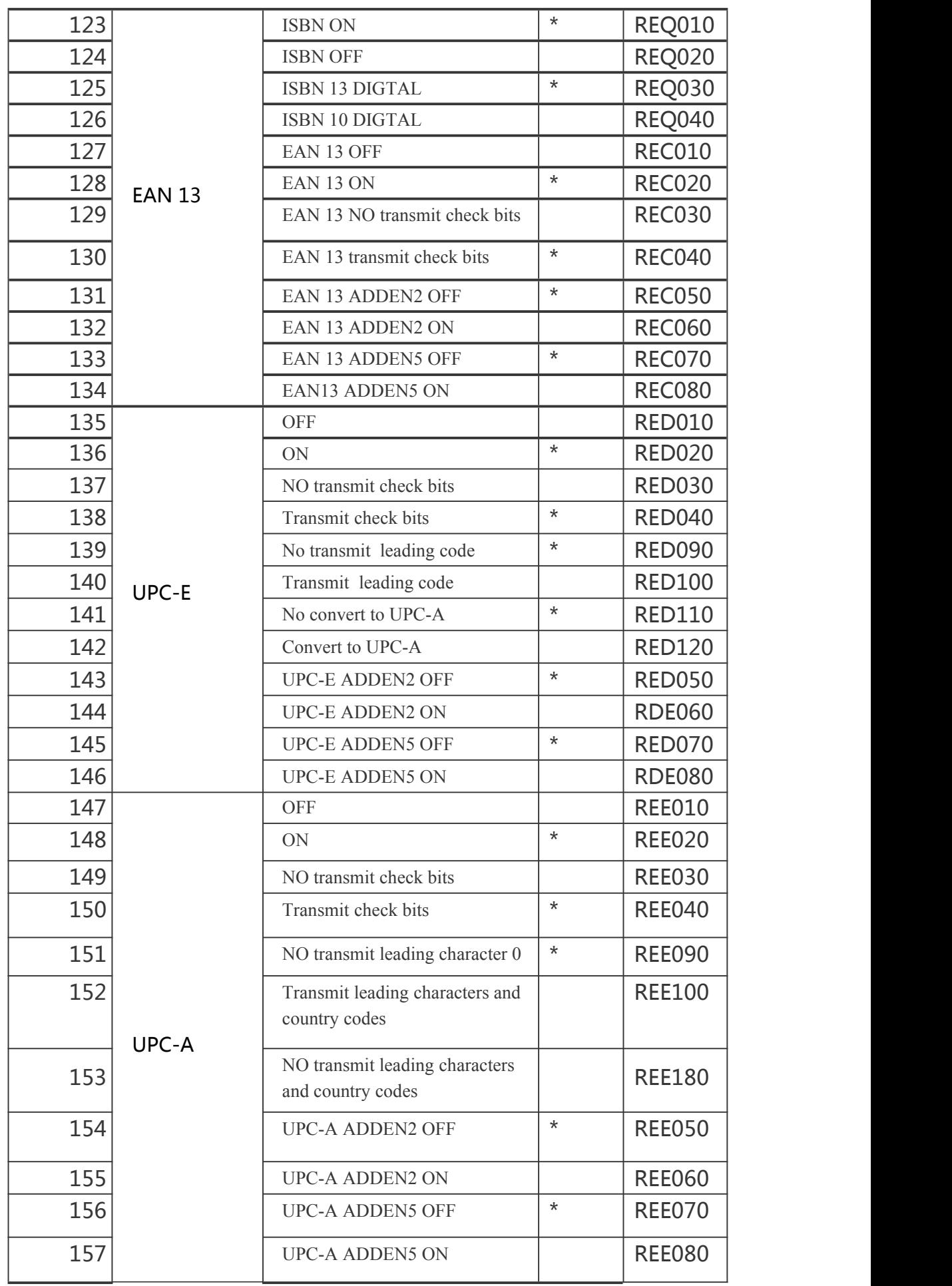

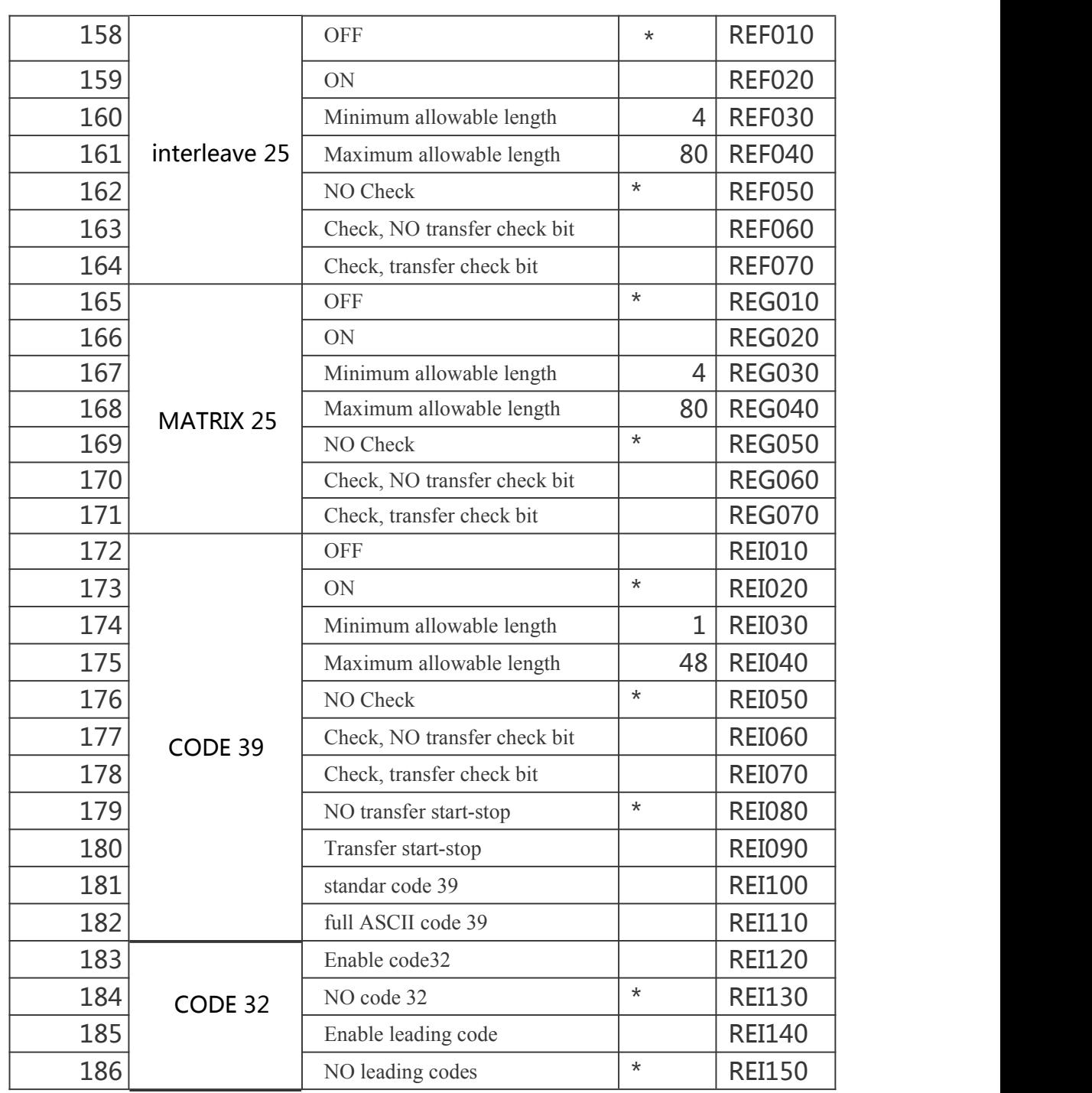

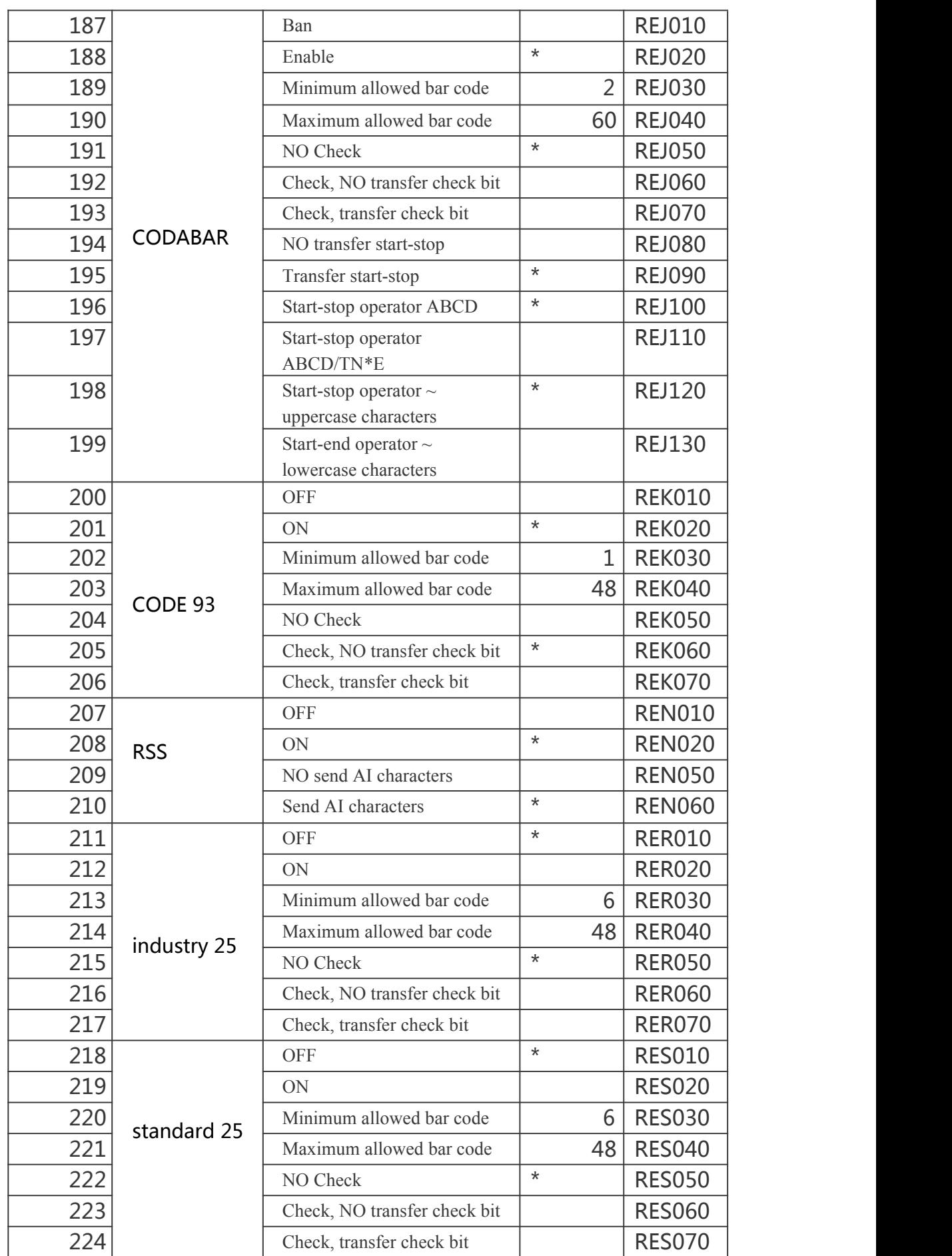

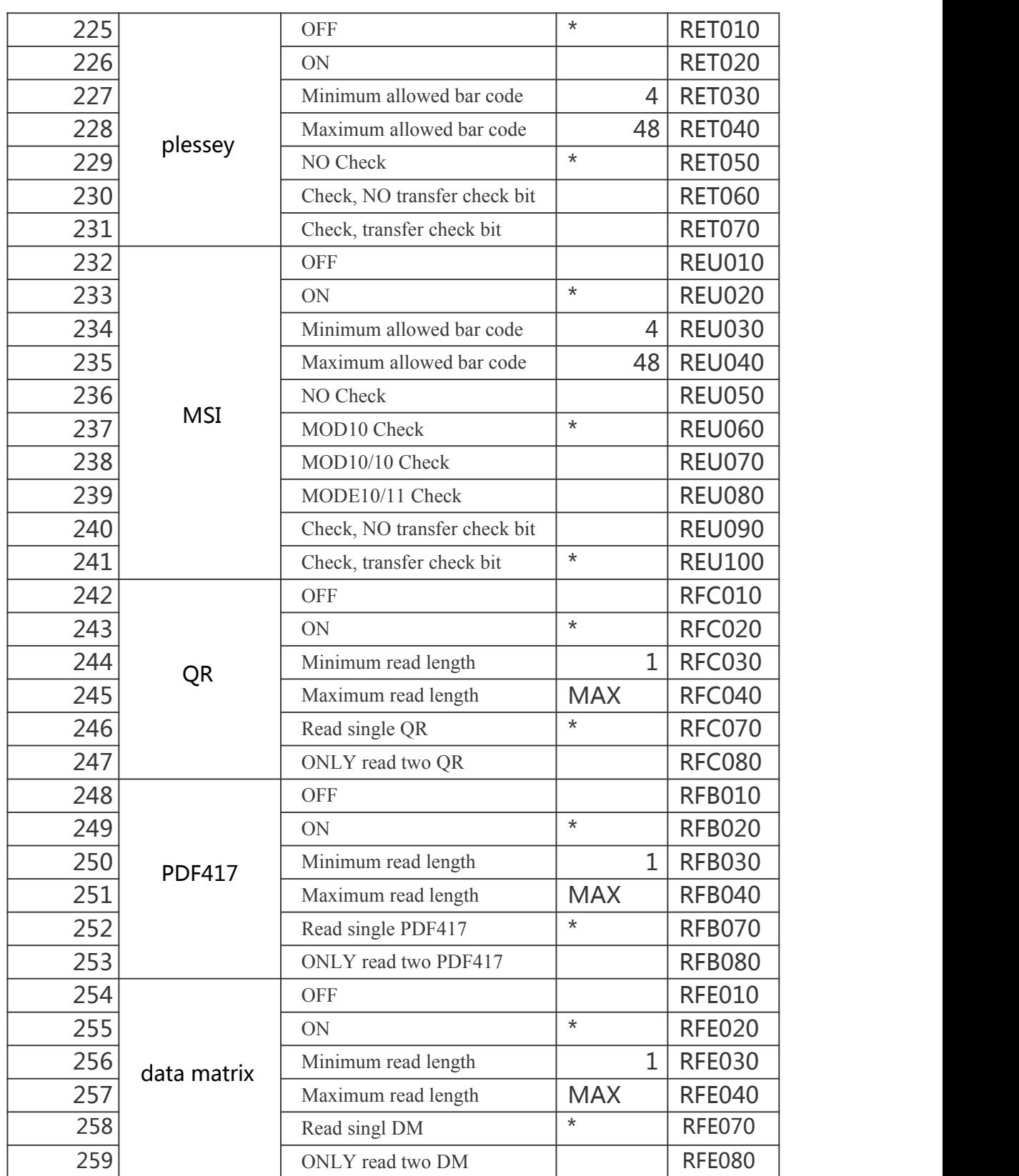

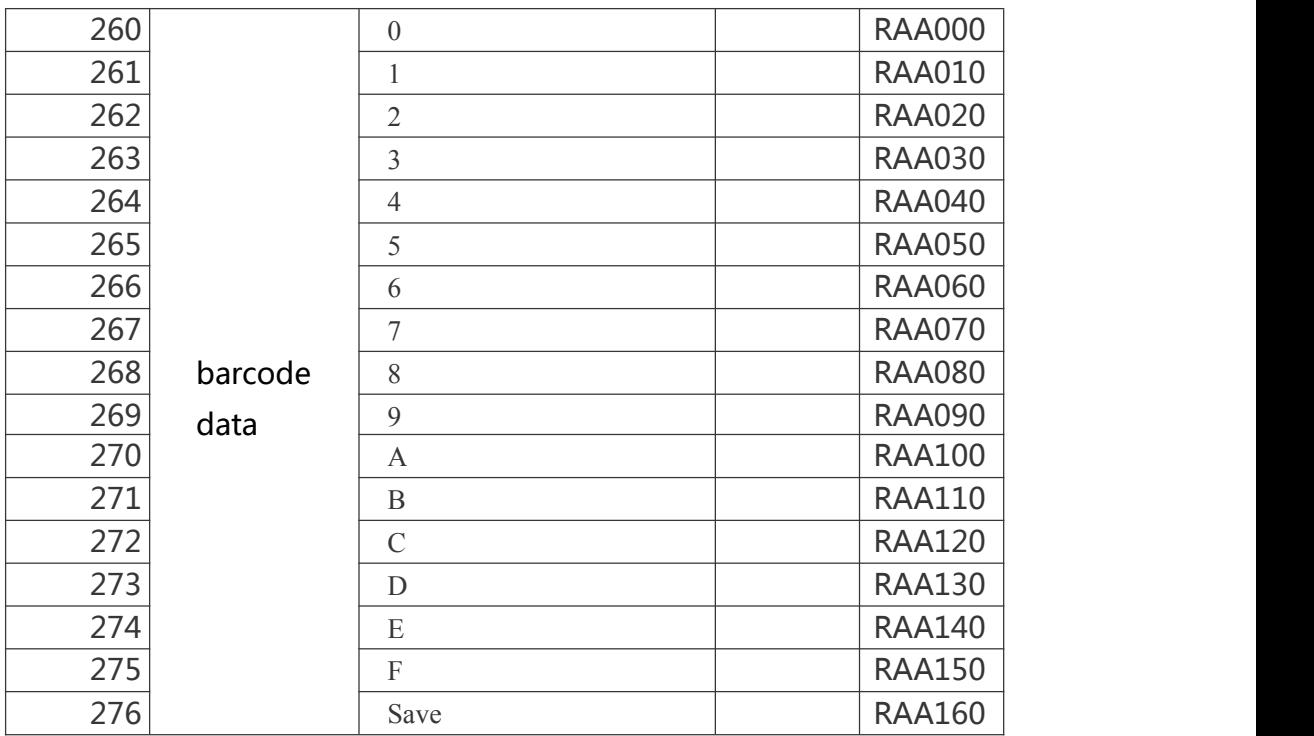

## Appendix1 AIM Sheet

When AIM function is enabled by setting parameters, AIM code will be added to the corresponding barcode data. The specific AIM ID is as follows:

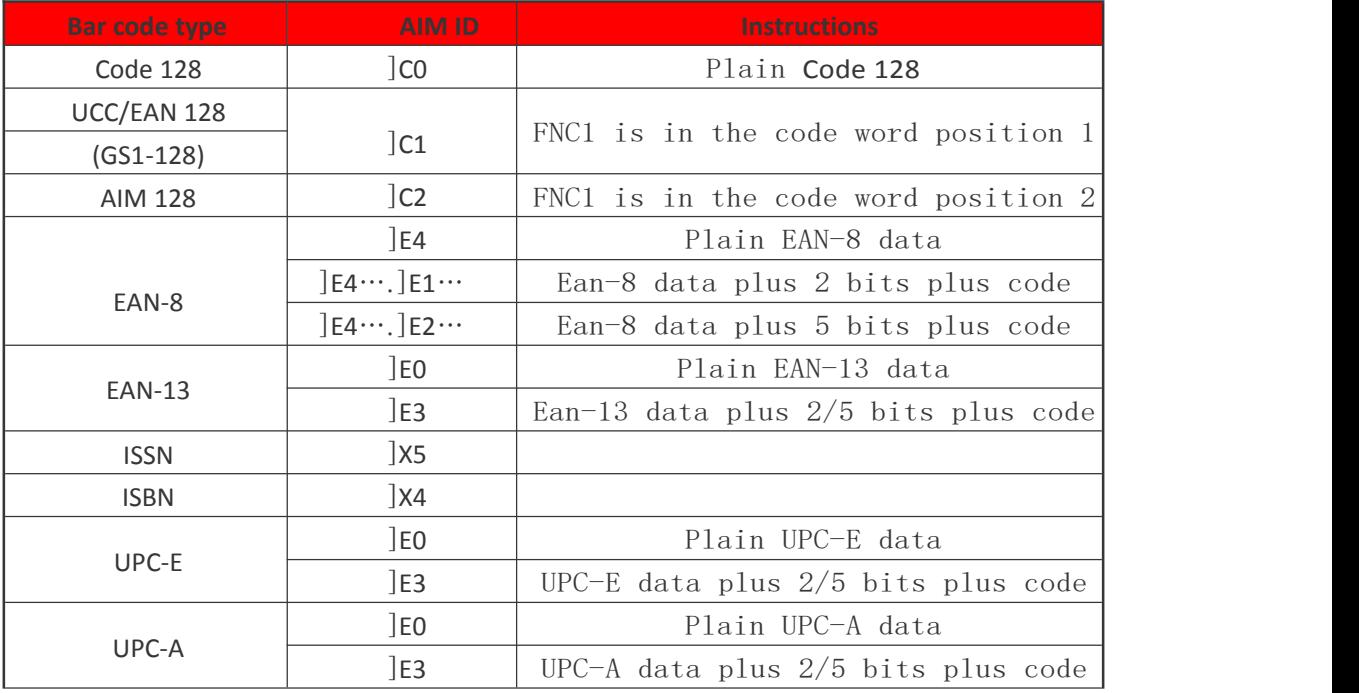

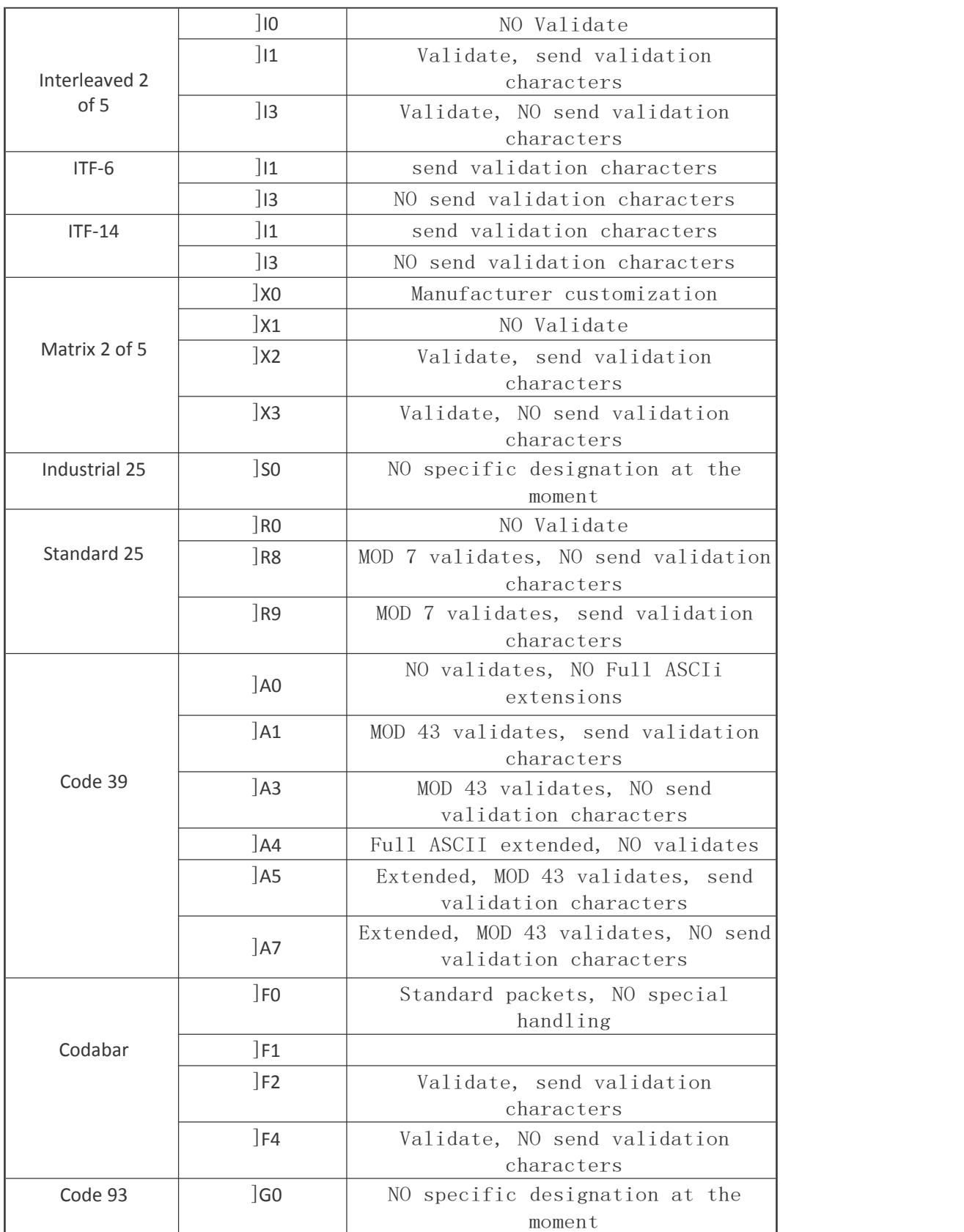

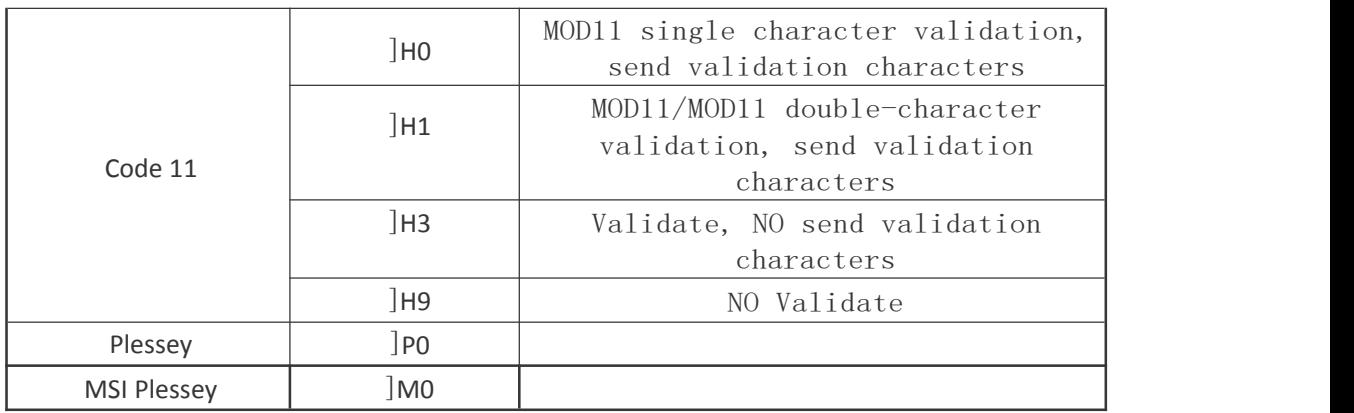

[Reference](file:///D:/Program%20Files%20(x86)/Youdao/Dict/8.9.4.0/resultui/html/index.html) [data:](file:///D:/Program%20Files%20(x86)/Youdao/Dict/8.9.4.0/resultui/html/index.html)

ISO/EC 15424-2008 Information Technology - Automatic Identification and Data Acquisition Technology - Data Carrier Identifiers (including symbolic identifiers)

### Appendix2 CID Sheet

When the CODE ID function is enabled by setting parameters, the corresponding bar code data will be preceded by CID code, which is as follows:

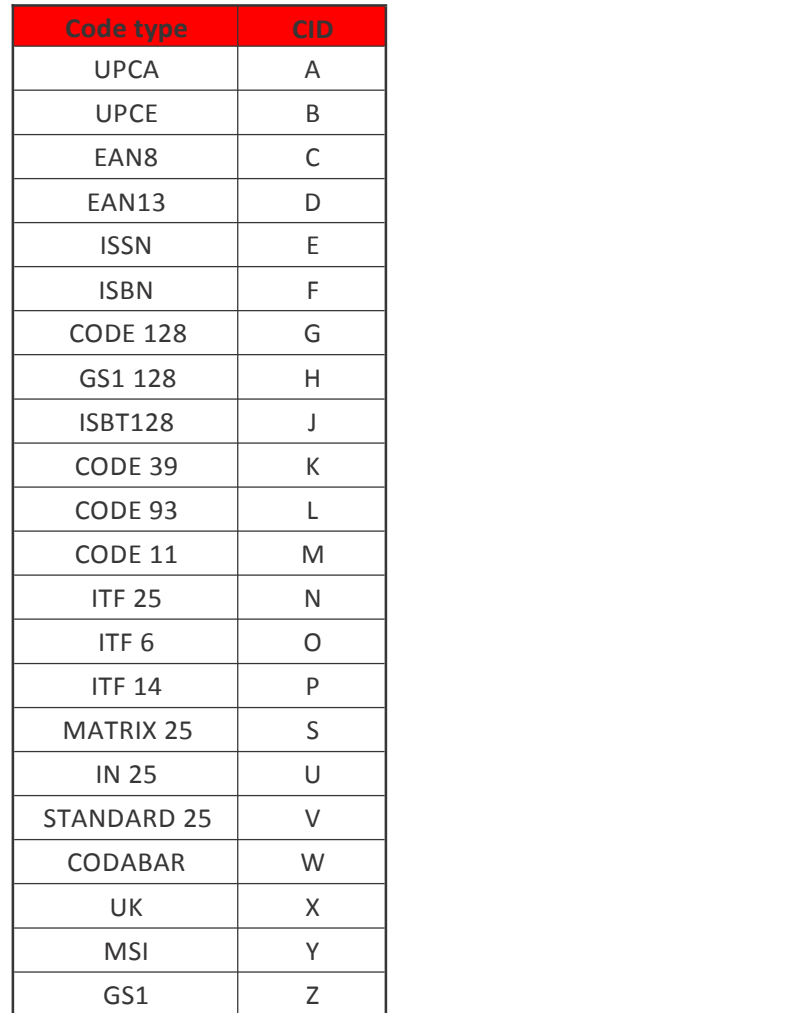

## Appendix3 ASCII Sheet

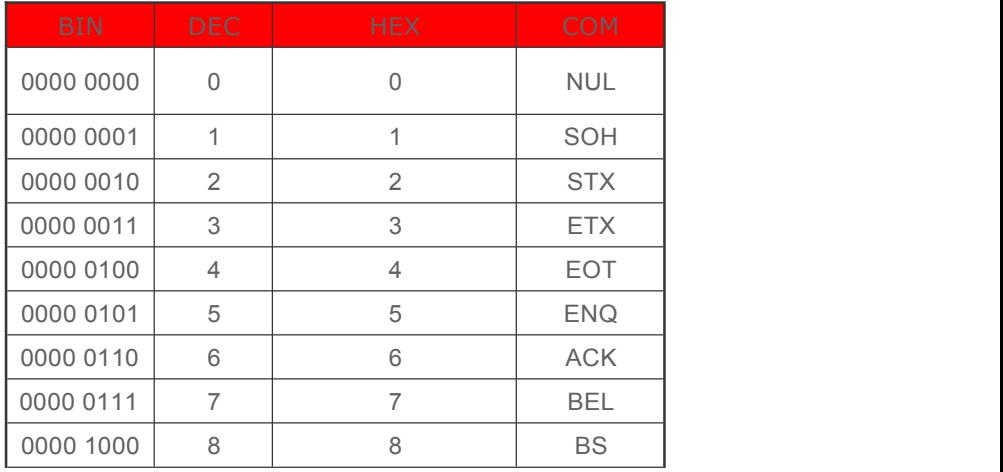

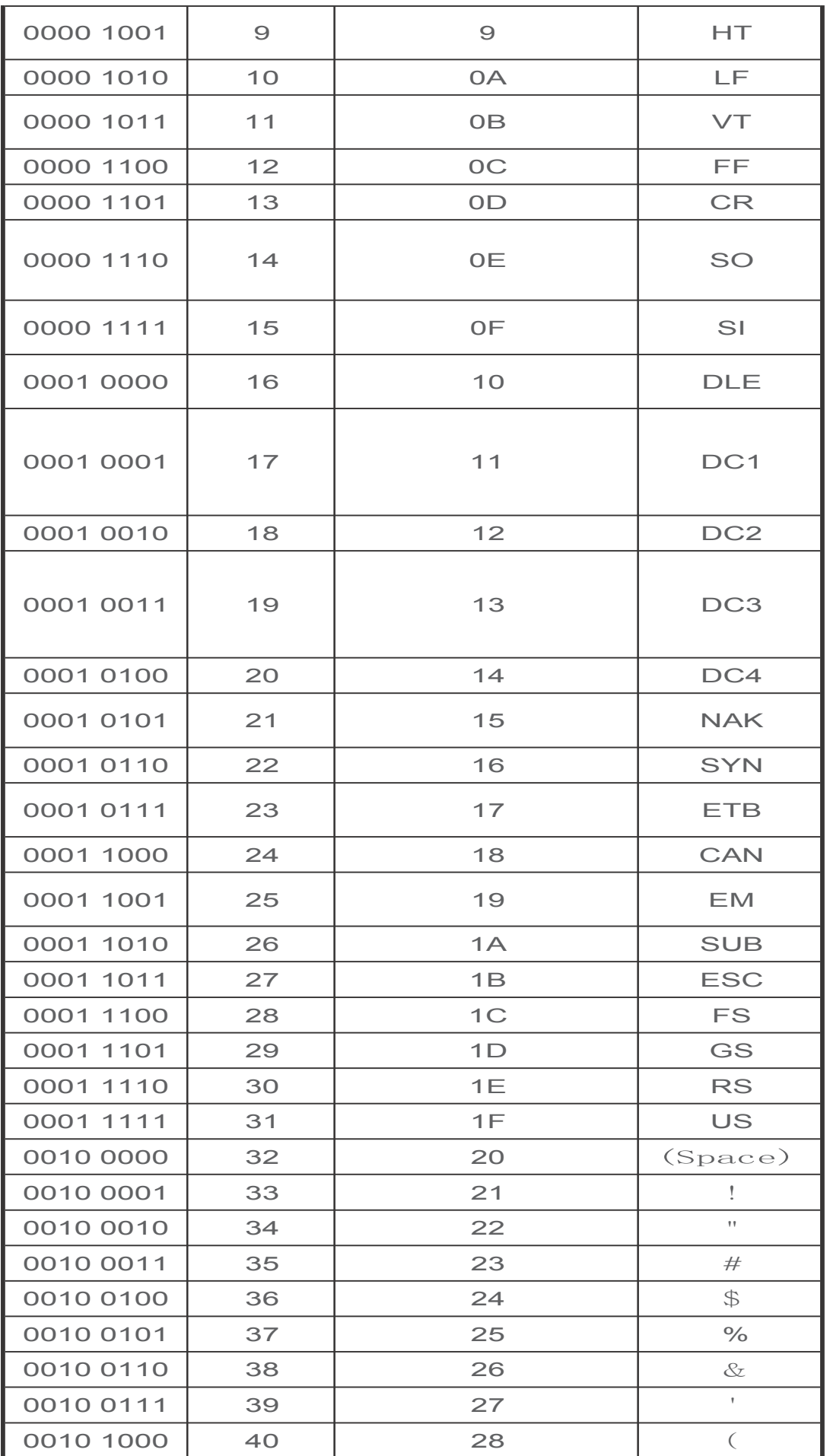

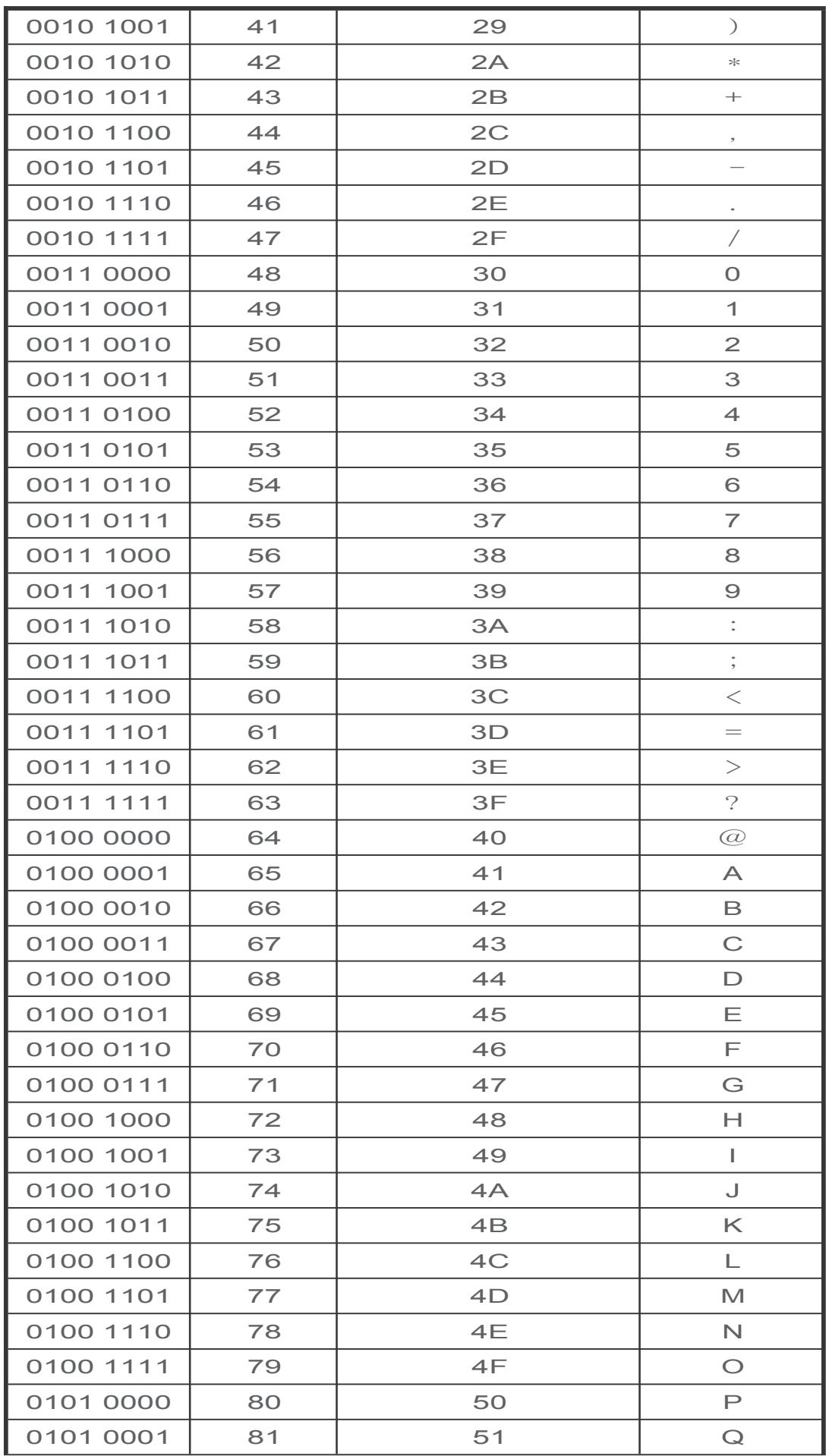

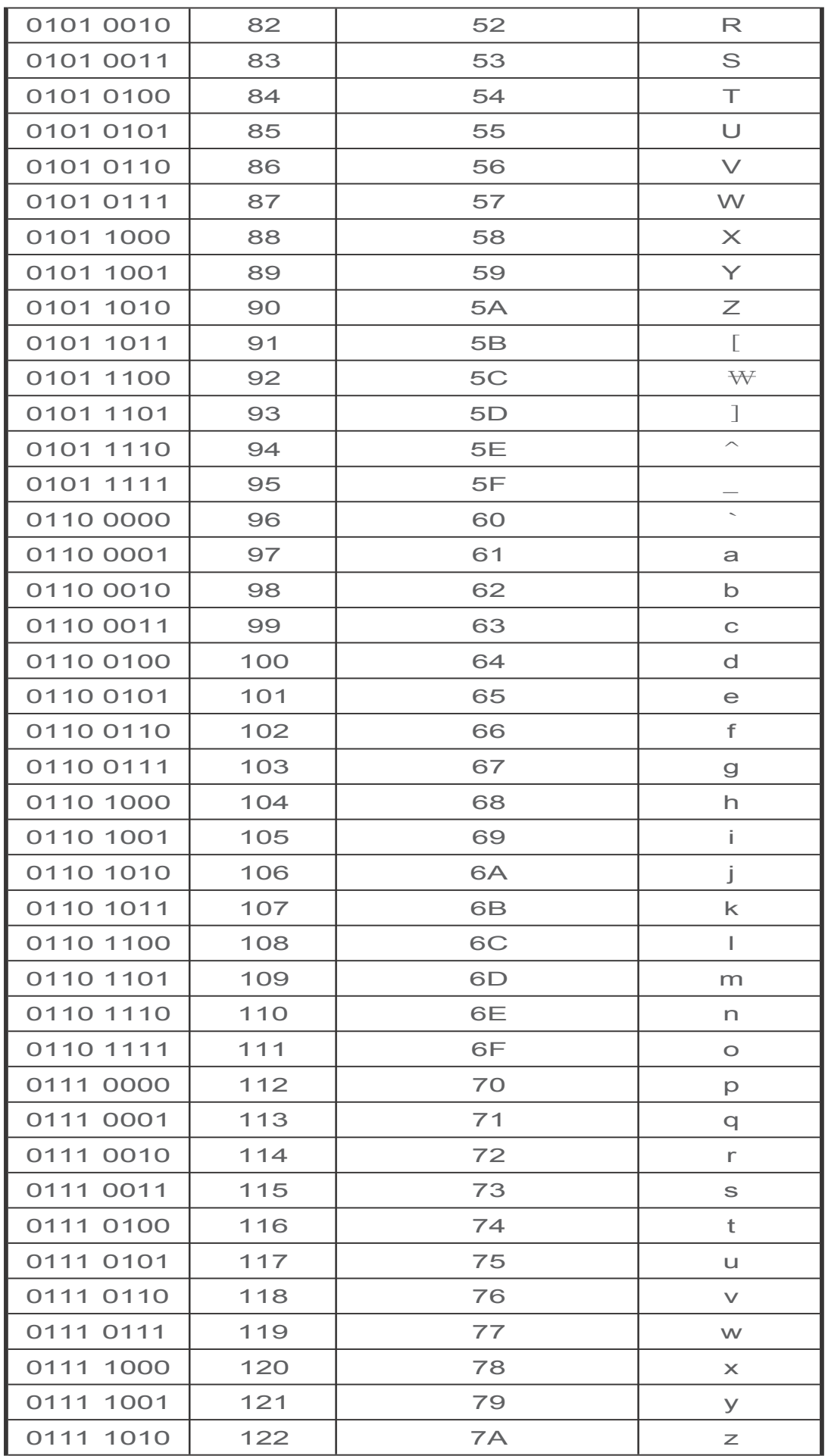

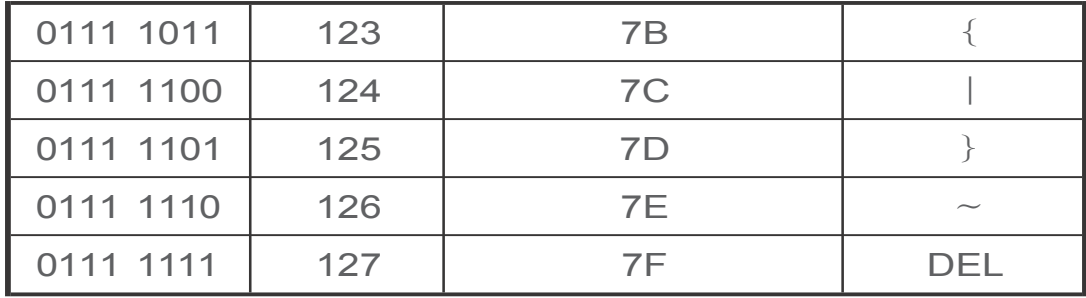